## **PASOS DEL VOTO ELECTRÓNICO**

 **Teléfono ONPE: (01) 4170630 www.onpe.gob.pe**

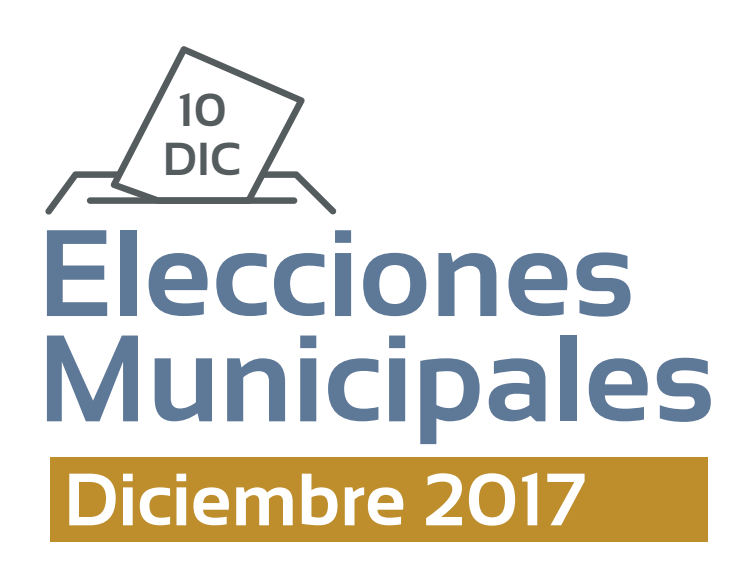

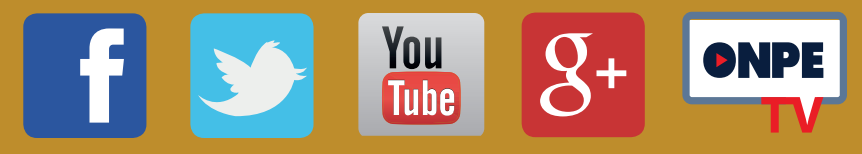

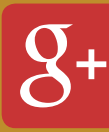

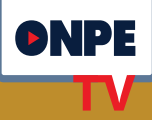

Verifica tu voto y toca el botón<br>verde CONFIRMAR. Nota: Si necesitas modificar tu voto, presiona **CAMBIAR**.

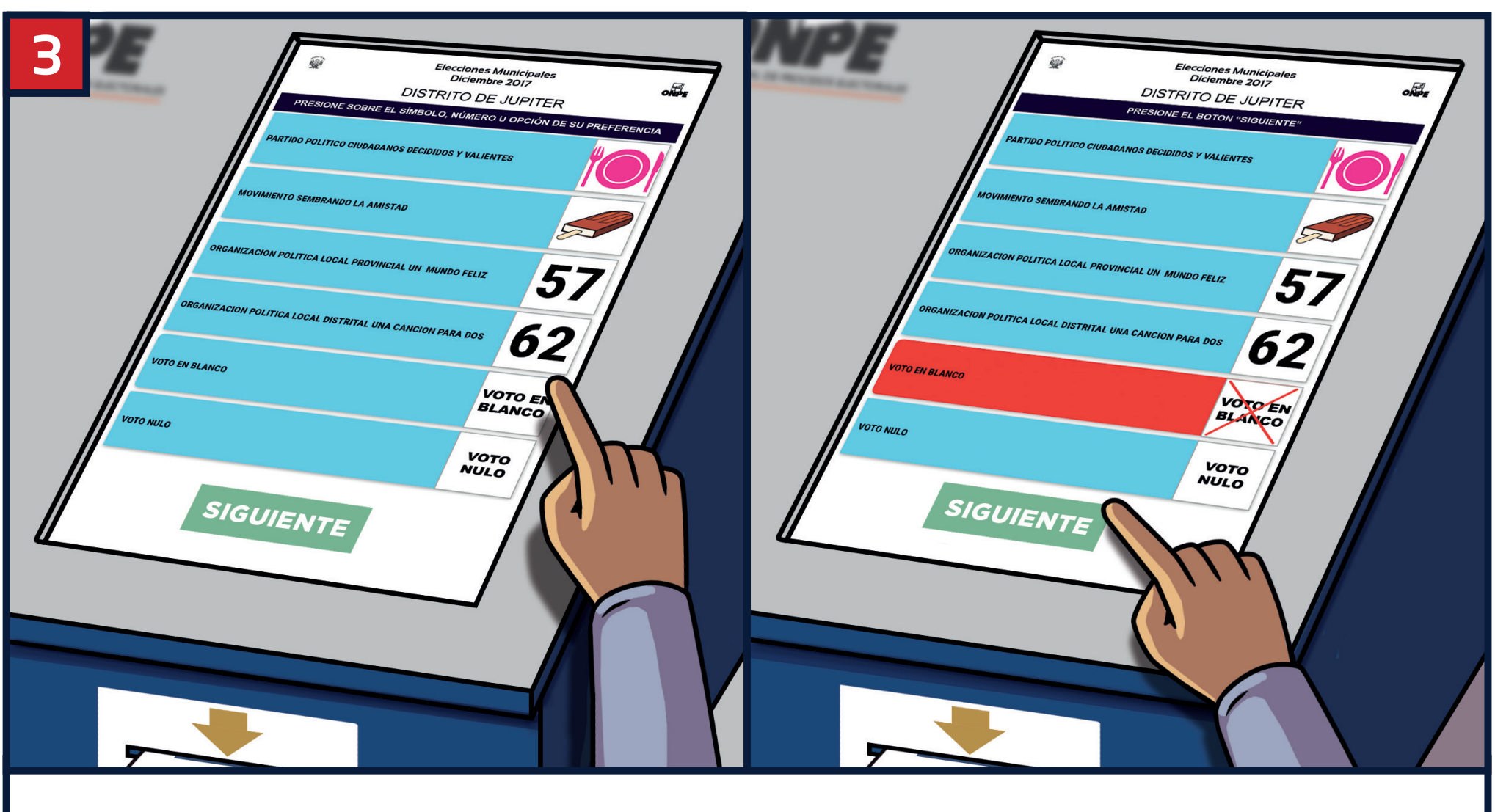

Toca en la cédula el símbolo o número de una organización política, o voto en blanco o nulo, según elijas. Luego, presiona **SIGUIENTE**.

verifica que el voto sea igual al de la pantalla. Luego, retira la tarjeta.

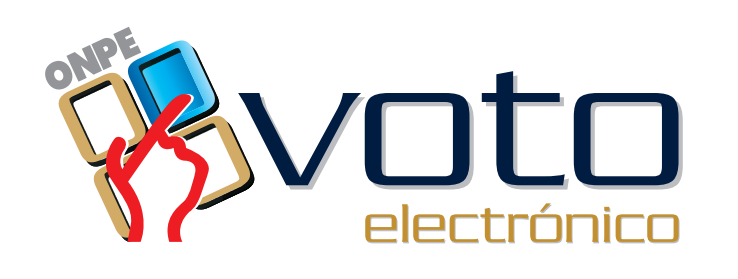

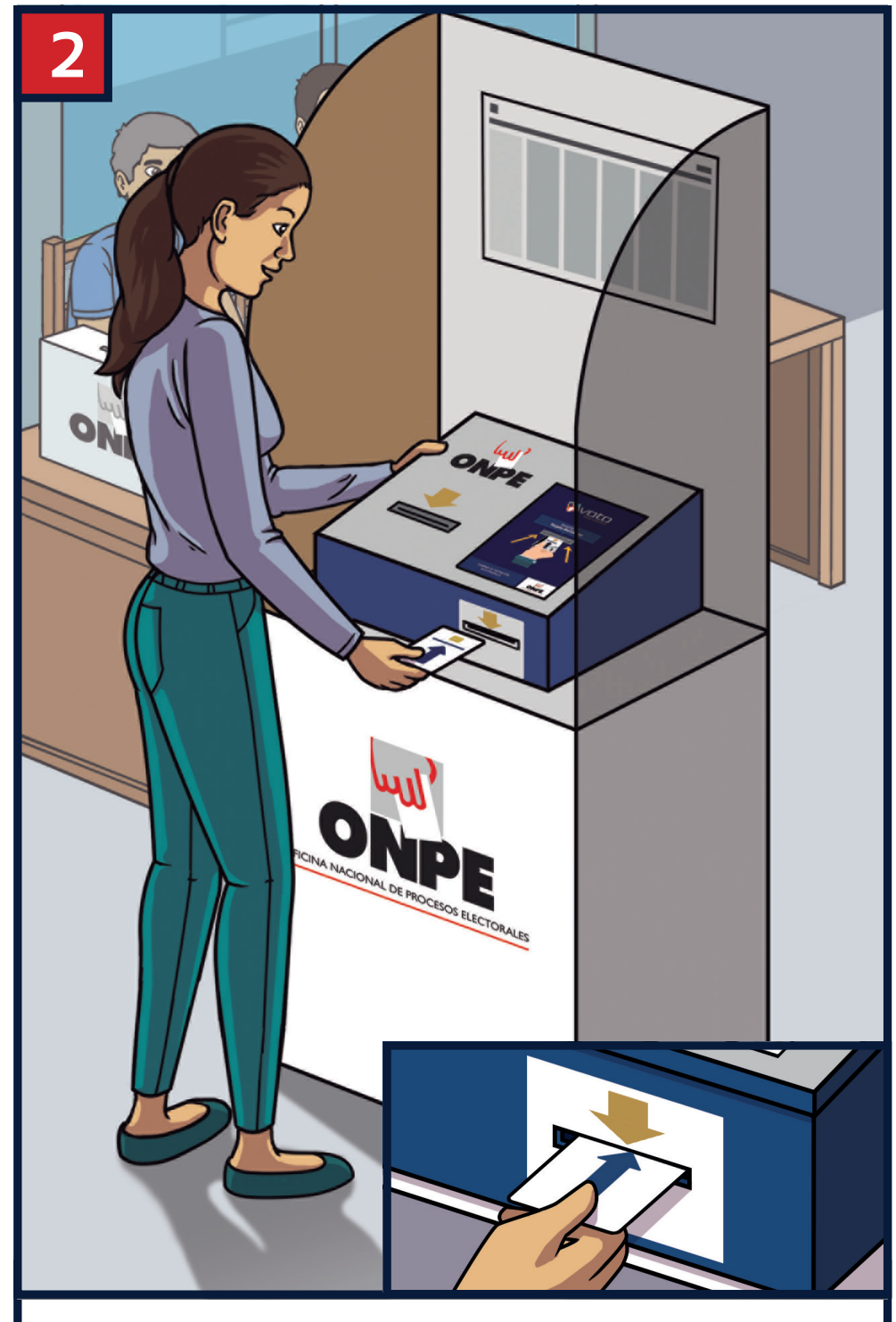

Coloca en la cabina la tarjeta con la flecha azul hacia adelante para ver la cédula en la pantalla y poder votar.

ONPE

Presenta tu DNI, recibe una tarjeta con flecha azul para votar y dirígete a la cabina de voto electrónico.

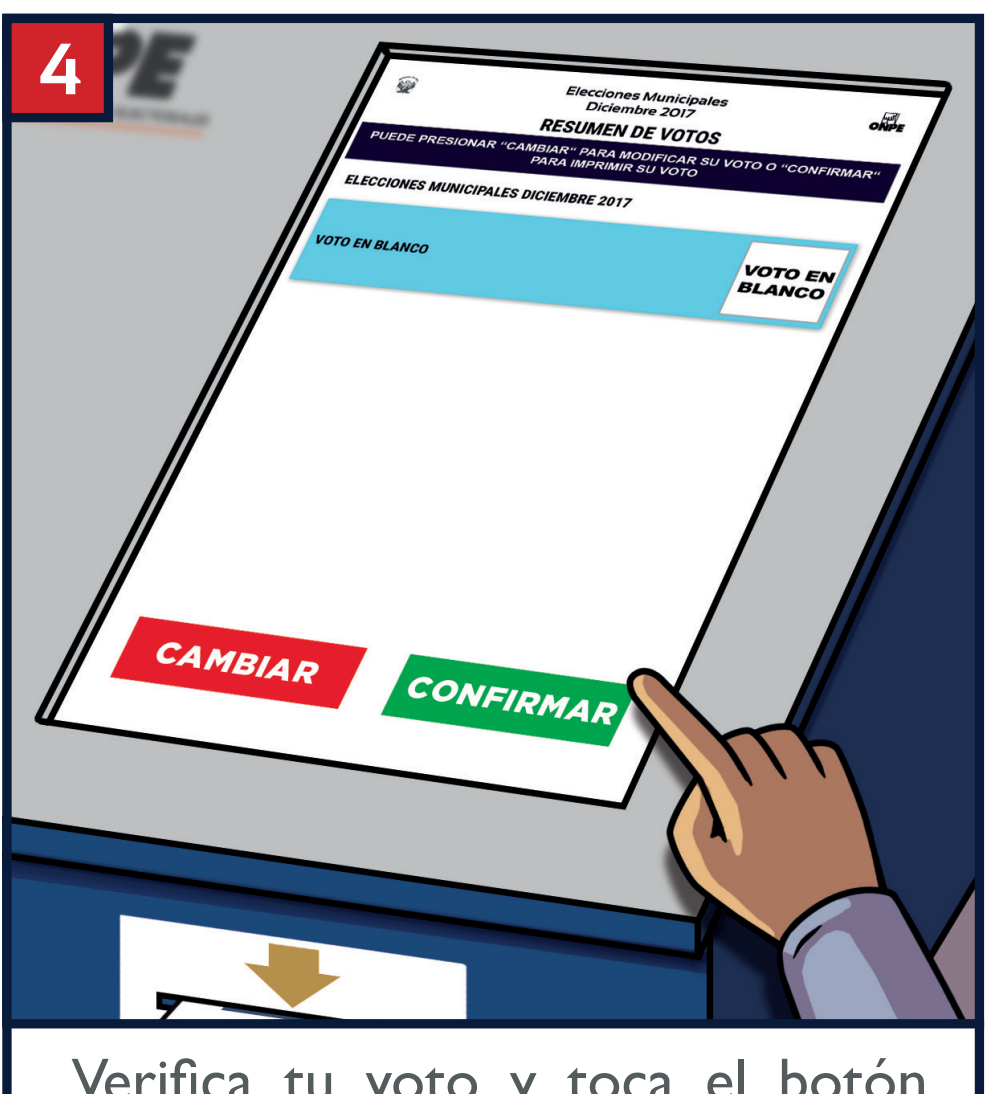

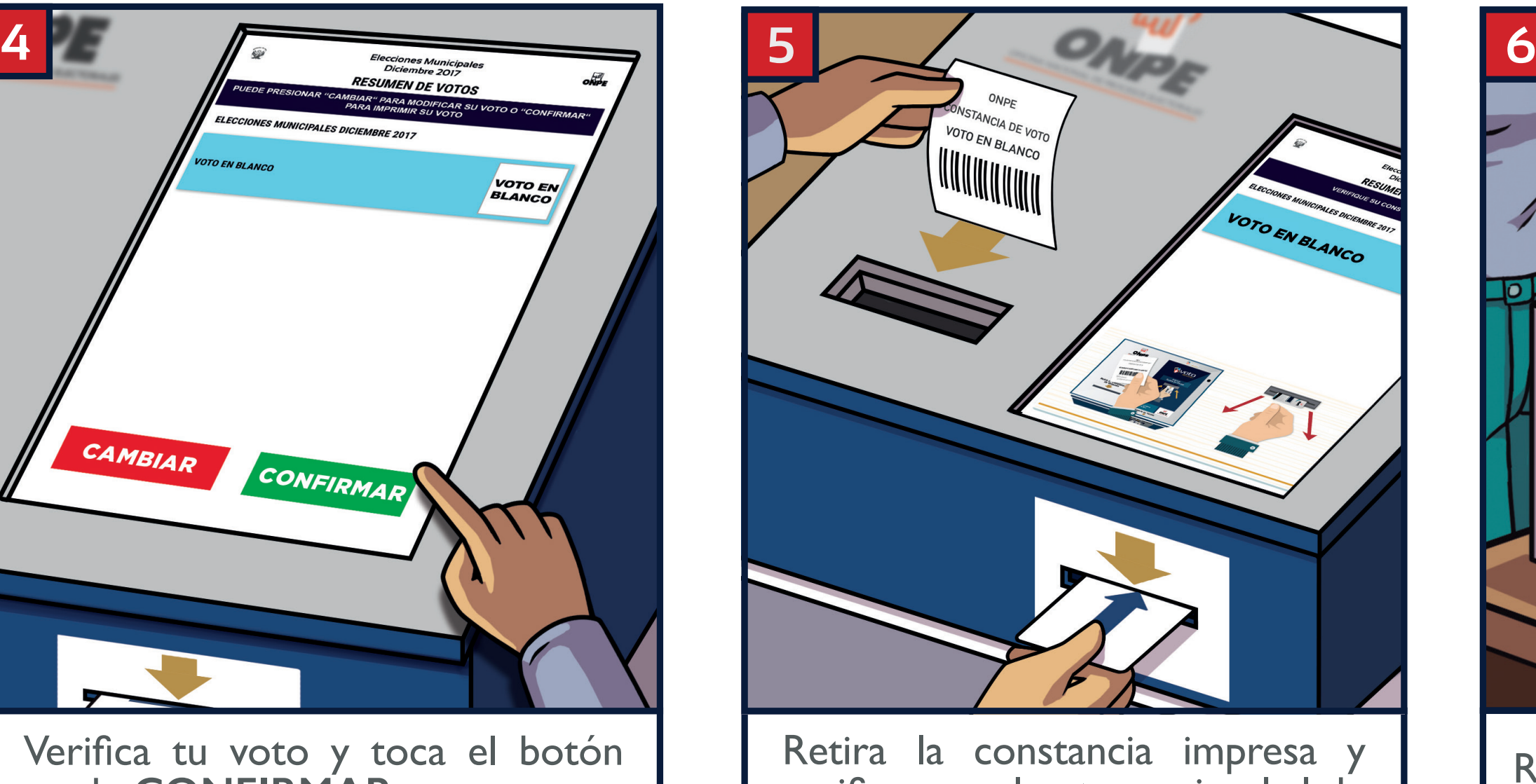

Regresa a la mesa y deposita en el ánfora la constancia de voto doblada.

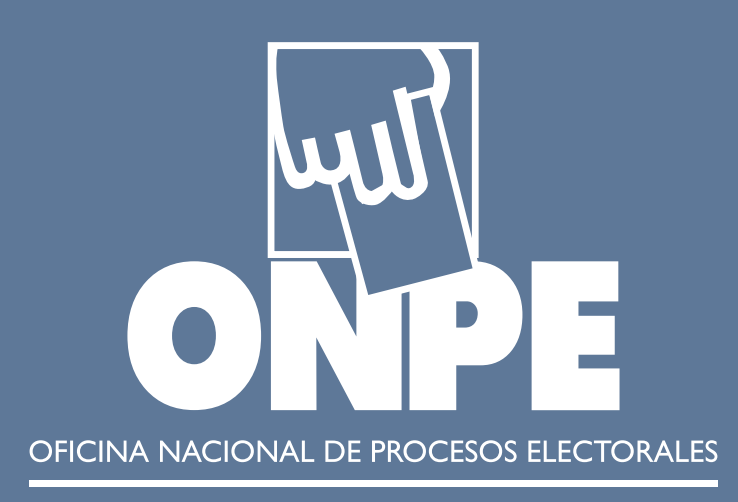

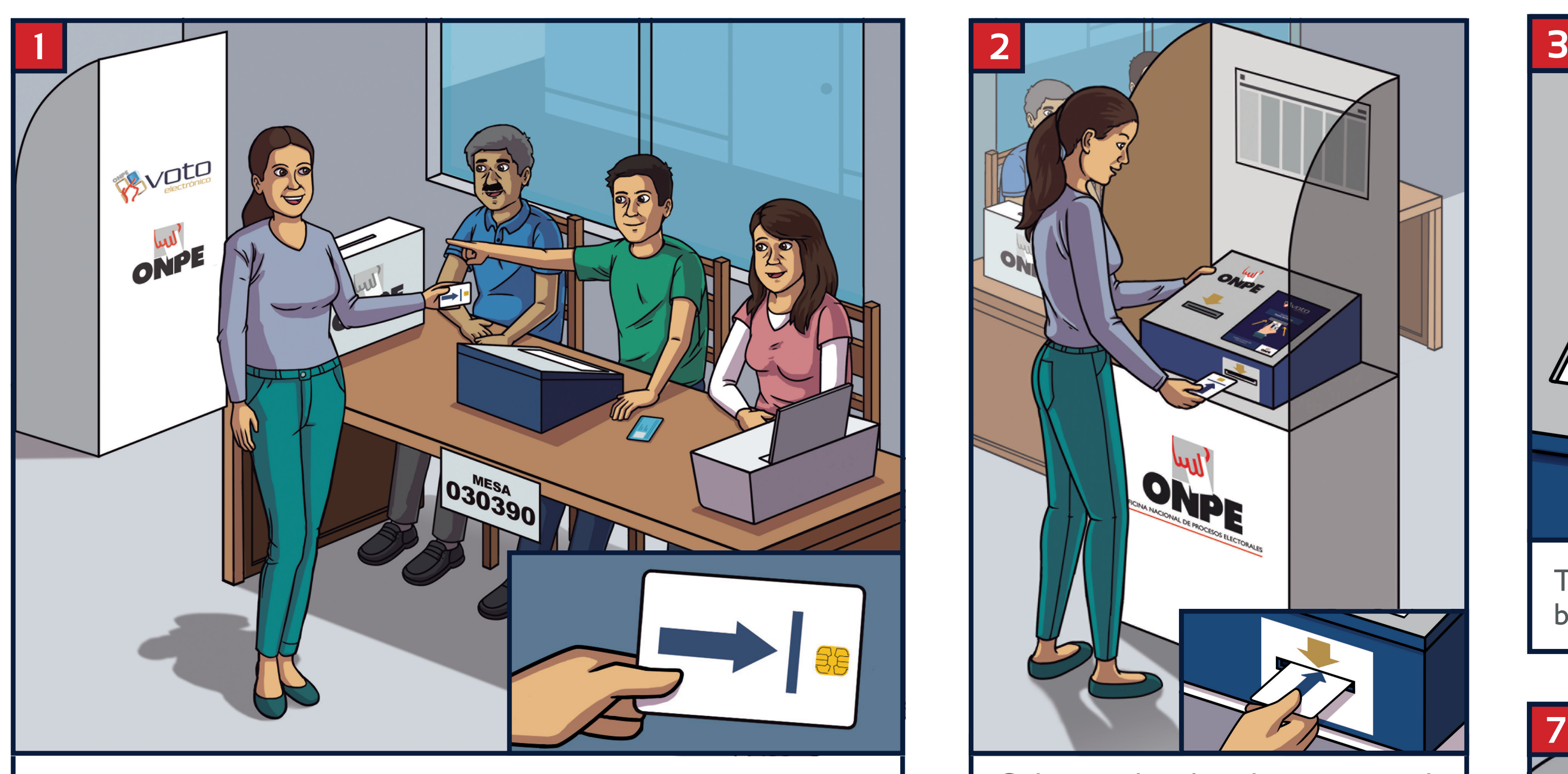

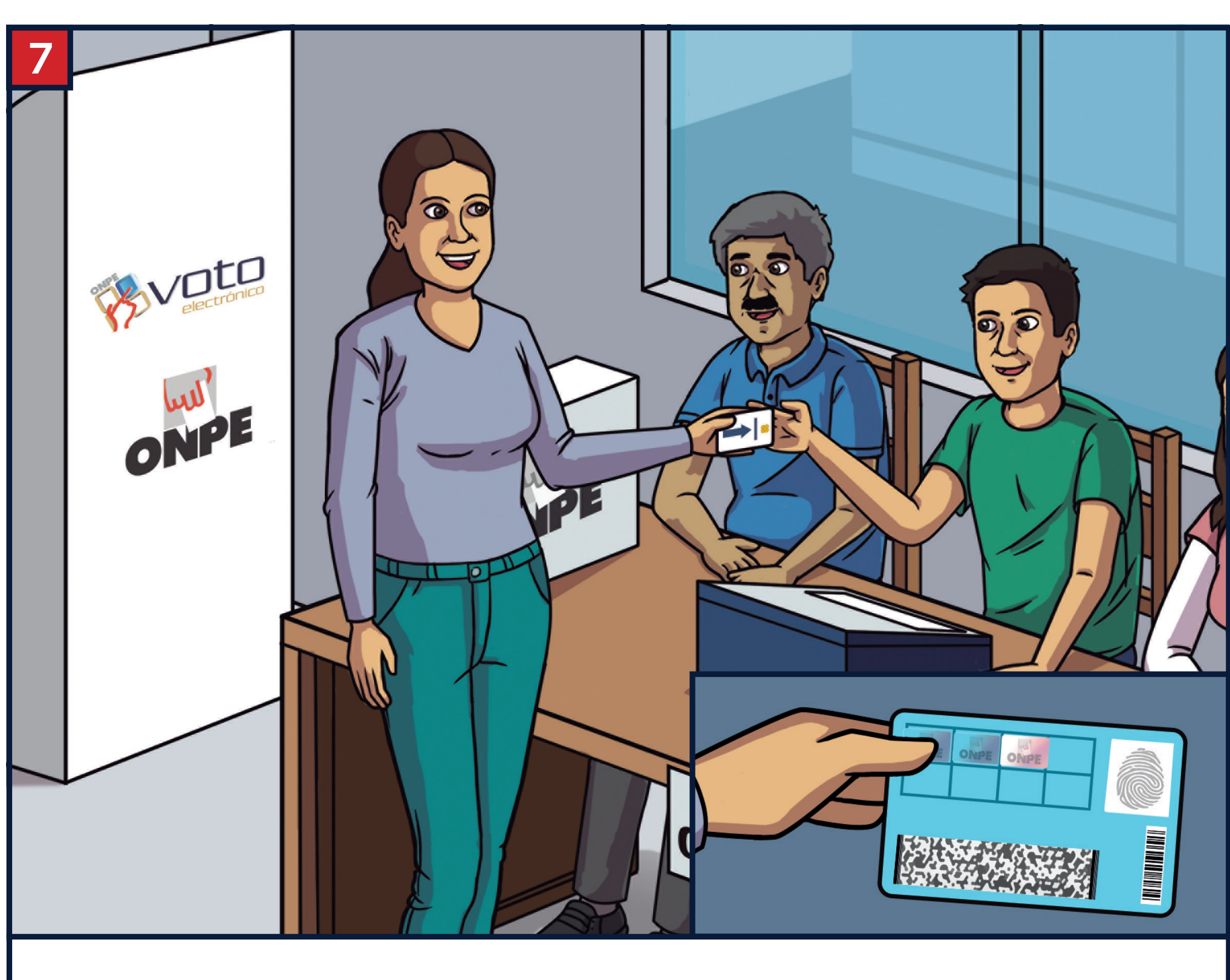

Devuelve la tarjeta y recibe tu DNI con el holograma pegado.